#### Пример почтового сервера Postfix c на **Н**есколькими внешними доменами и переключающим сервером

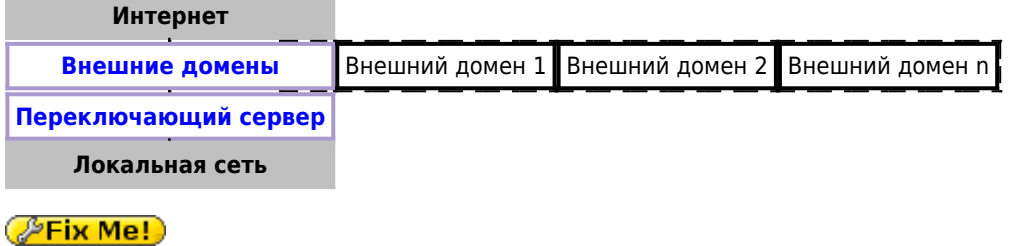

Пример реализован на Postfix с применением технологии работы с несколькими экземплярами программы.

## Внешние домен

### **PFix Me!**

/etc/postfix/postfix-domain1/main.cf

```
unknown_local_recipient_reject_code = 550
readme\_directory = noinet protocols = ipv4recipient delimiter = +compatibility level=2
multi\_instance\_enable = yesmulti\_instance\_group = specialmulti instance name = postfix-domainl
data directory=/var/lib/postfix-domain1
queue directory = /var/spool/postfix-domain1
mynetworks = 127.0.0.0/8 АДРЕС И МАСКА ЛОКАЛЬНОЙ СЕТИ
myhostname = mail.domain1.rusmtpd\_proxy_ehlo = mail.domain1.rusmtpd_banner =$myhostname ESMTP
inet_ interfaces = 111.222.333.444smtp bind address = 111.222.333.444
mydestination = domain1.rurelavhost =delay warning time = 4hvirtual alias maps =hash:/etc/postfix-domain1/virtual
    ldap:/etc/postfix-domain1/ldap-users.cf
    ldap:/etc/postfix-domainl/ldap-groups.cf
receive_override_options = no_address_mappings
transport_maps = hash:/etc/postfix-domain1/transport
```
## **Переключающий сервер**

[/etc/postfix/postfix-mx/main.cf](https://sysadminmosaic.ru/_export/code/examples/postfix_multi_external_domains_and_lan_relay?codeblock=1)

```
unknown local recipient reject code = 550readme_directory = no
inet protocols = ipv4recipient_delimiter = +
compatibility_level=2
multi_instance_enable = yes
multi instance group = special
multi instance name = postfix-mx
data directory=/var/lib/postfix-mx
queue directory = /var/spool/postfix-mx
delay warning time = 4hmyhostname = ИМЯ ХОСТА
smtpd_proxy_ehlo = ИМЯ ХОСТА
#smtp helo name = $myhostnamesmtpd banner = smyhostname ESMTP (MX)
mynetworks = 127.0.0.0/8 АДРЕС И МАСКА ЛОКАЛЬНОЙ СЕТИ
inet_interfaces = АДРЕС_В_ЛОКАЛЬНОЙ_СЕТИ
smtp bind address = АДРЕС В ЛОКАЛЬНОЙ СЕТИ
relay_domains = СПИСОК_ДОМЕНОВ
receive override options = no address mappings
relay_recipient_maps = hash:/etc/postfix-mx/table-in
sender dependent relayhost maps = hash:/etc/postfix-mx/table-out
transport maps = hash:/etc/postfix-mx/transport
disable_dns_lookups = yes
```
### [/etc/postfix-mx/table-in](https://sysadminmosaic.ru/_export/code/examples/postfix_multi_external_domains_and_lan_relay?codeblock=2)

@domain.ru smtp:mail.domain.ru:25

### [/etc/postfix-mx/table-out](https://sysadminmosaic.ru/_export/code/examples/postfix_multi_external_domains_and_lan_relay?codeblock=3)

@domain.ru [111.222.333.444]:25

#### [/etc/postfix-mx/transport](https://sysadminmosaic.ru/_export/code/examples/postfix_multi_external_domains_and_lan_relay?codeblock=4)

domain.ru smtp:mail.domain.ru:25

#### [/etc/postfix/postfix-mx/virtual](https://sysadminmosaic.ru/_export/code/examples/postfix_multi_external_domains_and_lan_relay?codeblock=5)

test: info@domain.ru

#### Скрипт для компиляции таблиц:

#### [!update\\_db.sh](https://sysadminmosaic.ru/_export/code/examples/postfix_multi_external_domains_and_lan_relay?codeblock=6)

*#!/bin/bash*

cd /etc/postfix-mx

postmap transport table-in table-out postalias virtual

# **Ссылки**

**[https://sysadminmosaic.ru/examples/postfix\\_multi\\_external\\_domains\\_and\\_lan\\_relay?rev=1592564918](https://sysadminmosaic.ru/examples/postfix_multi_external_domains_and_lan_relay?rev=1592564918)**

**2020-06-19 14:08**

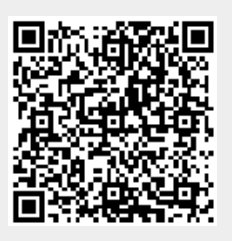